## estpassportQ&A

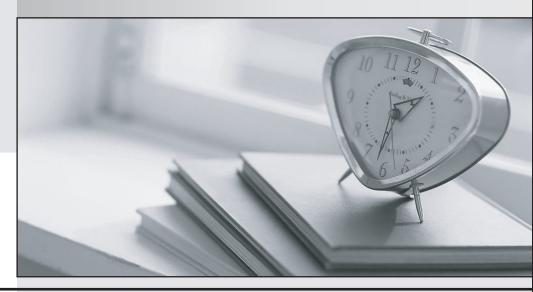

Bessere Qualität , bessere Dienstleistungen!

We offer free update service for one year Http://www.testpassport.ch **Exam** : **AD0-E100** 

Title : Adobe Experience Manager

**Assets Developer** 

Version: DEMO

1.An author uploads a PDF document and receives a "Restricted Files" error.

What is causing this problem?

- A. The file extension is not registered as an allowed asset MIMES in the OSGI config, Day CQ DAM Asset Upload Restriction.
- B. The file extension is case-sensitive and should be all lower case.
- C. The user does not have permission to upload an asset with the specific file extension.
- D. The MIME Type mapping setup for the file extension does not exist in OSGI config, Day CQ Scene7 Asset Mime type Service.

Answer: A

2.A company requires importing more than 1000 images at once regularly. During the import process, the Author instance becomes very slow or unresponsive.

What should a developer do to avoid this result?

- A. Reduce the number of renditions generated for images.
- B. Increase the memory and use a multi-core CPU for the instance.
- C. Set up a dedicated processing instance for asset ingestion.
- D. Limit the concurrent authors allowed on the author instance.

## Answer: B Explanation:

Reference:

https://community.adobe.com/t5/photoshop-elements/elements-9-organizer-only-imports-one-folder-at-a-time/m-p/3144080?page=3

3.A company uploaded several images that represent products, and each product is associated with a unique SKU number. The product owner would like the ability to search for multiple products by SKU number.

What two steps must be completed to do this? (Choose two.)

- A. Customize the Assets Admin Search rail to include a Single Property Predicate and configure the property name to the SKU number
- B. Customize the image metadata schema and add a new Multi Value Text field for the SKU number
- C. Customize the Assets Admin Search rail to include a Multi Value Property Predicate and configure the property name to the SKU number
- D. Customize the image metadata schema and add a new Single Line Text field for the SKU number

Answer: BC Explanation:

Reference: https://helpx.adobe.com/experience-manager/6-3/assets/using/search-facets.html

4.A developer writes the following code to programmatically copy an existing asset to another folder in the DAM:

com.adobe.granite.asset.api.AssetManager assetManager =
resourceResolver.adaptTo(com.adobe.granite.asset.api.AssetManager.class);
assetManager.copyAsset("/content/dam/projectA/asset.jpg", "/content/dam/projectB/asset.jpg");

After executing this code, the developer receives the following exception: javax.jcr.PathNotFoundException

What caused this issue?

- A. The user lacks CREATE permission to the path /content/dam/projectB
- B. The path /content/dam/projectB does not exist
- C. The user lacks READ permission to the asset in /content/dam/projectA
- D. The asset in /content/dam/projectA/asset.jpg does not exist

Answer: D Explanation:

Reference:

https://experienceleaguecommunities.adobe.com/t5/adobe-experience-manager/assetmanager-copyass et-method-not-working/qaq-p/209732

5.A developer modified the default image metadata schema to include a text field with the property 'myProject:photographer'. While testing, the developer edited the metadata of an asset and entered the name 'Sebastião Salgado' onto the custom field.

However, the developer encountered an issue and noticed that the value of the custom field is not displaying on a component.

What is a possible cause of this issue?

- A. The namespace 'myProject' isn't registered.
- B. The text field does NOT accept special characters.
- C. The property name 'myProject:photographer' is too long.
- D. The property 'myProject:photographer' already exists and is causing conflicts.

Answer: B